# ISM メーリングリスト ご注意ください

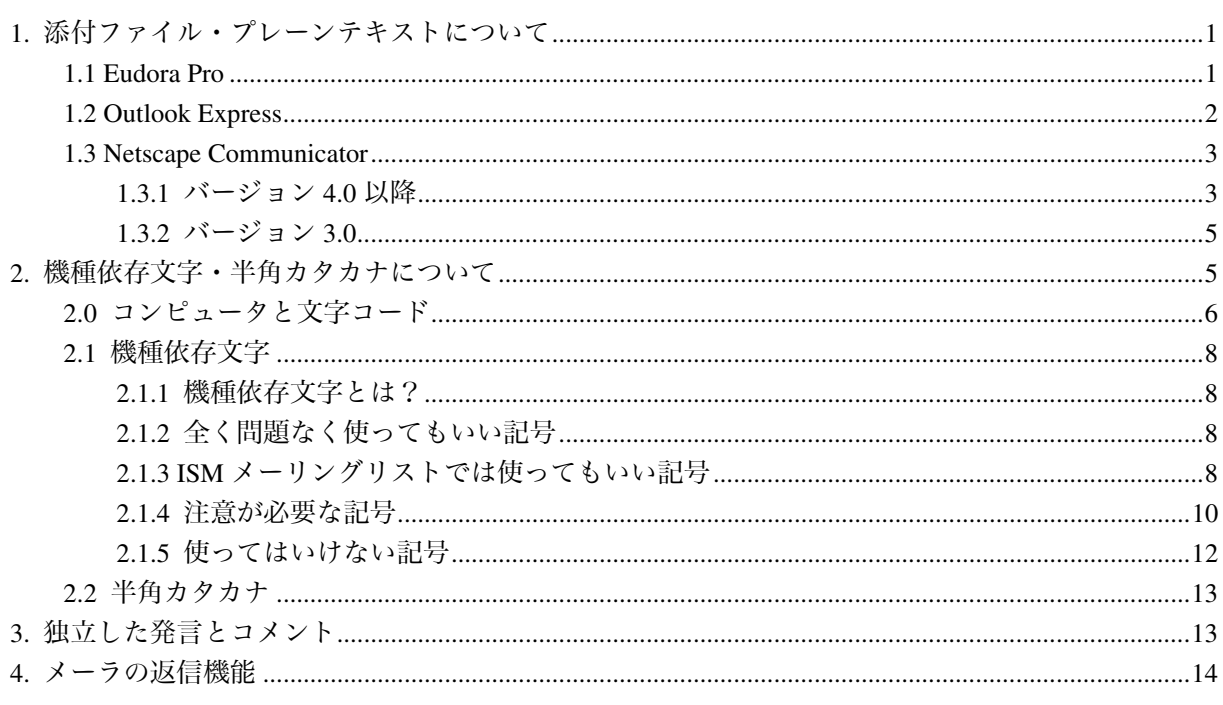

## 1. 添付ファイル・プレーンテキストについて

メーラ(インターネットメールを送受信するためのソフトウェア)の中には、書式が付いたメール —HTML メールとかリッチテキスト (Rich Text) とかスタイル化文書とか呼ばれています——とか, 添付ファイルが付いたメールとかを送ることができるものがあります。これらはなかなか便利なもの ですが、必ずしも参加者全員がそのようなメールを、送信者が意図したとおりに読むことができると は限りません。ですから、止むを得ない事情がある場合は別として、なるべく添付ファイルなしのメ ールを、書式なしのテキスト (text/plain) で、送るようにしてください。

text/plain メールについては、特にお使いのメーラの設定にご注意ください。

### 1.1 Eudora Pro

Eudora Pro (というメーラ)のバージョン 3.0以降をお使いの方は次の点を確認してください。

- 1. メニューバー上で"ツール(T)"を選びます。そうするとメニューがプルダウンされます。
- 2. プルダウンされたメニューの中から"オプション(O)..."を選びます。そうすると、タイトルバー に"オプション"と書かれたウインドウが開きます。このウィンドウの左半分に"分類"と書か れたリストボックスがあります。
- 3. "分類"リストボックスの中から"スタイル化文章"を選びます。そうすると、このウィンドウの 右半分に"メッセージ送信時にスタイルを解除"と書かれたチェックボックスが現れます。
- もしこのチェックボックスにチェックが入っていれば――つまり"メッセージ送信時にスタイル  $\Lambda$

を解除"という文の左にある四角形の箱にチェックマークが書かれているならば –––, 何も問題 はありません。もしこのチェックボックスにチェックが入っていなければ──つまりチェックマ ークが書かれていなく,白いままであるならば──,できればチェックを入れるようにしてくだ さい(四角形の箱の上でマウスをクリックすればチェックが入ります)。そうすれば,今後はメー ル送信時に, 書式なしのテキスト (text/plain) が自動的に送信されるようになります。

5. "OK"と書かれたプッシュボタンをクリックしてください。

## 1.2 Outlook Express

Outlook Express (というメーラ)のバージョン 4.0 以降をお使いの方は次の点を確認してください。 1. メニューバー上で "ツール(T)"を選びます。そうするとメニューがプルダウンされます。

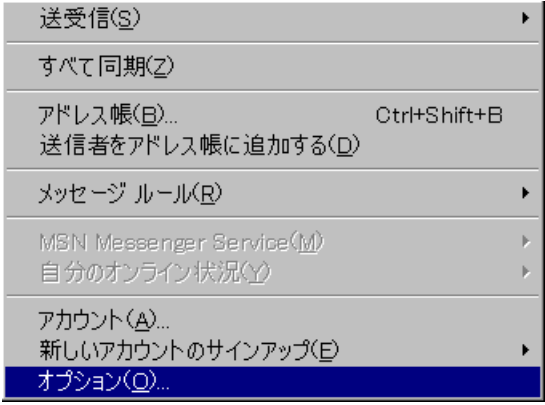

- 2. プルダウンされたメニューの中から"オプション(O)..."を選びます。そうすると、タイトルバー に"オプション"と書かれたウインドウが開きます。このウィンドウの上部に"送信"と書かれ たページタブがあります。
- 3. "送信"と書かれたページタブをクリックします。そうすると,"メール送信の形式"と書かれた ラジオボタングループがあります。

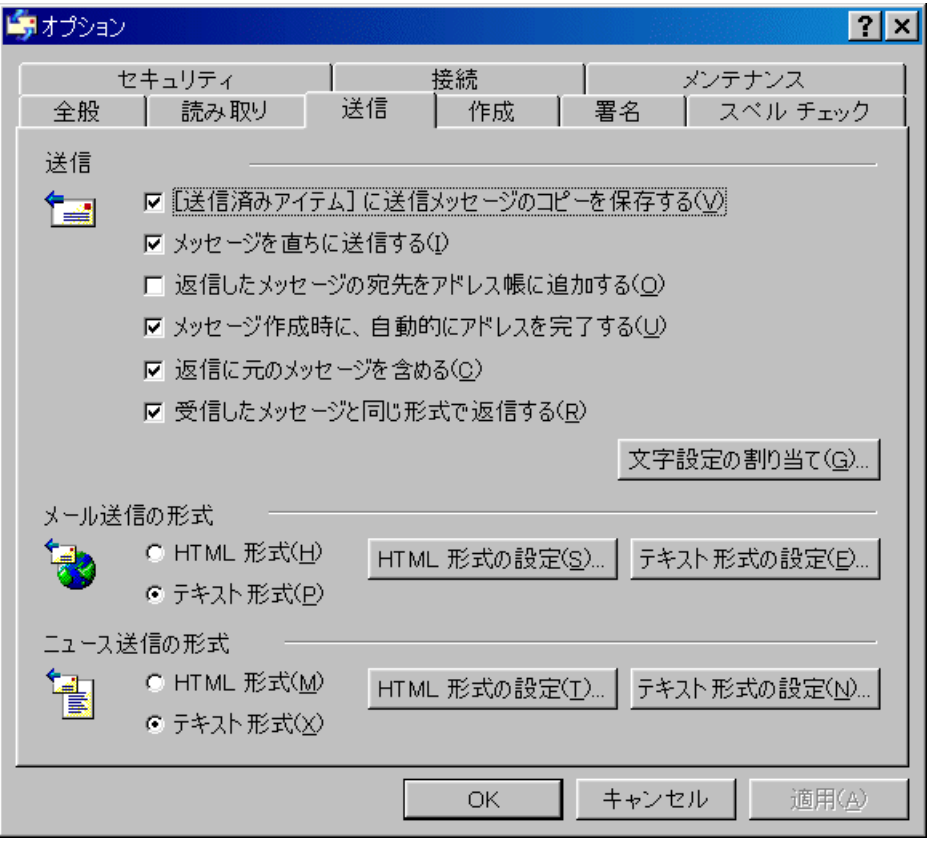

- 4. このラジオボタングループに含まれているラジオボタンの中で"テキスト形式(P)"の方が選択さ れているならば、何も問題はありません。もし "HTML 形式(H)"の方が選択されているならば、 "テキスト形式(P)"の方を選択してください。
- 5. "OK"と書かれたプッシュボタンをクリックしてください。

## 1.3 Netscape Communicator

### 1.3.1 バージョン 4.0 以降

Netscape Communicator のバージョン 4.0 以降に付属している Messenger(というメーラ)をお使いの 方は次の点を確認してください。

1. メニューバー上で"ツール(T)"を選びます。そうするとメニューがプルダウンされます。

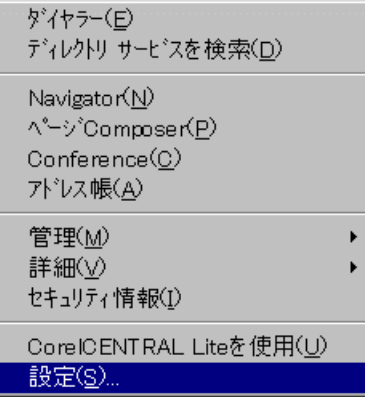

- 2. プルダウンされたメニューの中から"設定(S)..."を選びます。そうすると、タイトルバーに"初 期設定"と書かれたウインドウが開きます。このウィンドウの左半分に"カテゴリー"と書かれ たツリー表示ボックスがあります。
- 3. "カテゴリー"ツリー表示ボックスの中から先ず"メールグループ"を選び、次にその中から"メ

ッセージ"を選びます。そうすると、このウィンドウの右半分に"詳細オプション(R)"と書かれ たプッシュボタンが現れます。

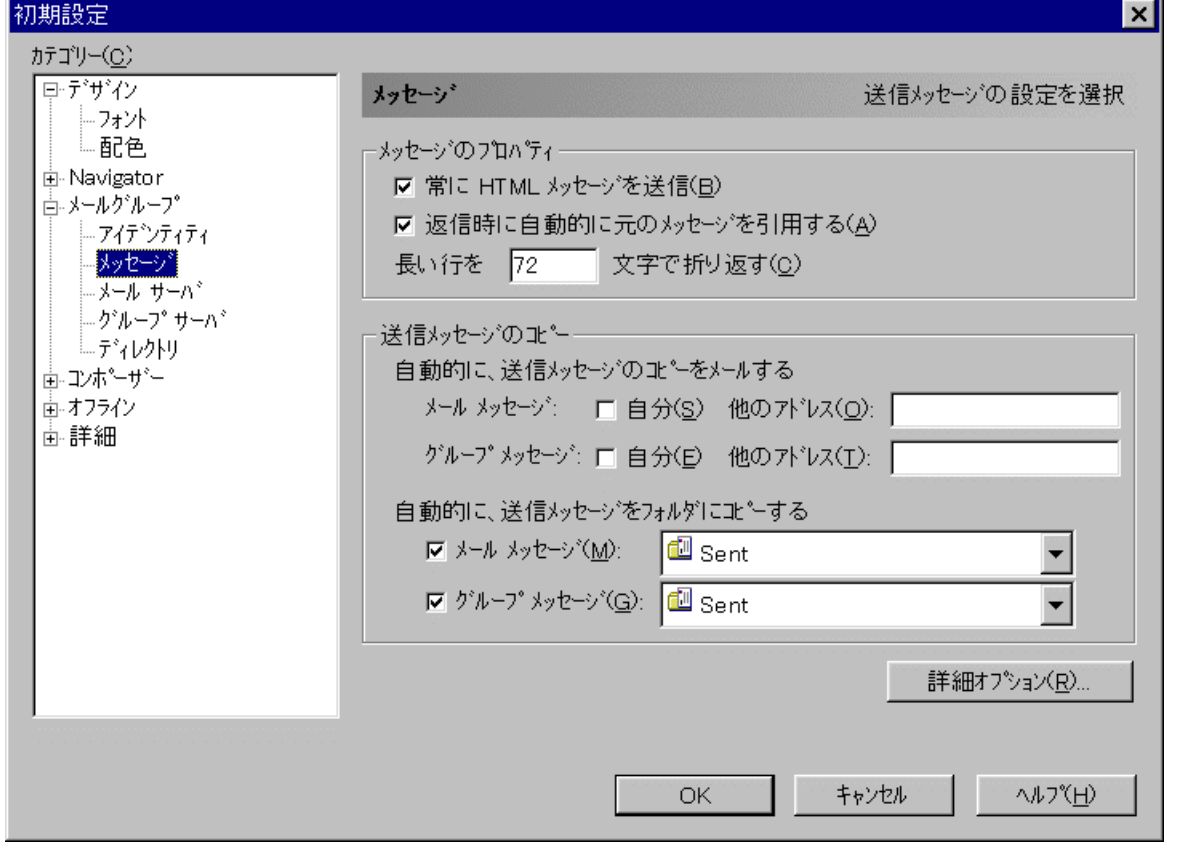

- 4. "詳細オプション(R)"をクリックします。そうすると,タイトルバーに"メッセージ設定の詳細" と書かれたウィンドウが開きます。このウィンドウの下半分に"HTML メッセージを受信可能な 一覧に入っていない受信者に送信する時"と書かれたラジオボタングループがあります。
- 5. もしこのグループに含まれているラジオボタンの中で"常に尋ねる(L)"あるいは"メッセージを テキストのみに変換する(W)"が選択されているならば,何も問題はありません。もしこれらのラ ジオボタンが選択されていないならば,できれば選択するようにしてください。

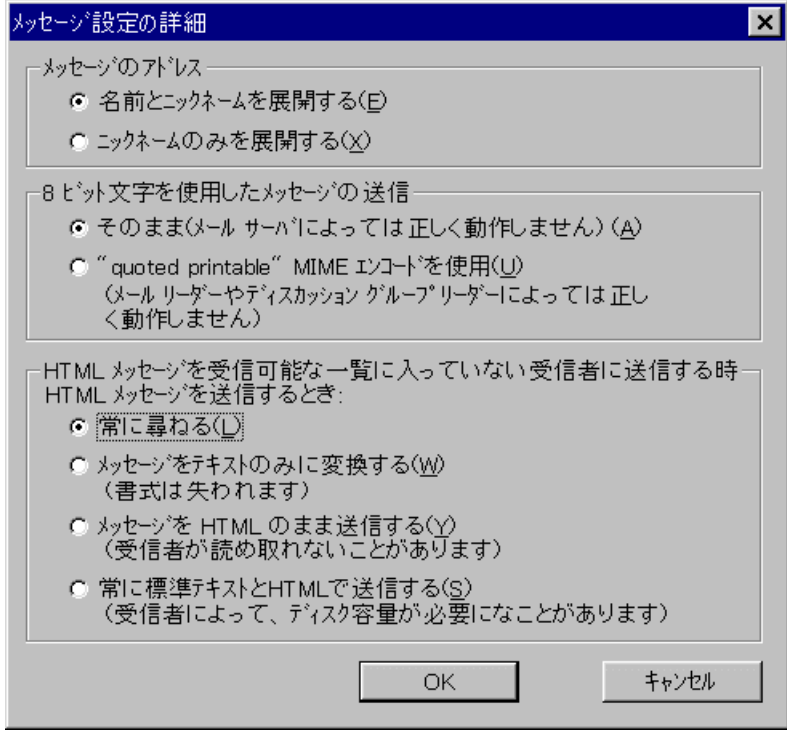

6. "OK"と書かれたプッシュボタンをクリックしてください。

### 1.3.2 バージョン 3.0

また, Netscape Communicator のバージョン 3.0 に付属している Messenger(というメーラ)をお使い の方は次の点を確認してください。

- 1. メニューバー上で"編集(E)"を選びます。そうするとメニューがプルダウンされます。
- 2. プルダウンされたメニューの中から"設定(S)..."を選びます。そうすると, タイトルバーに"設 定"と書かれたウインドウが開きます。このウィンドウの左半分に"カテゴリ"と書かれたツリ ー表示ボックスがあります。
- 3. "カテゴリ"ツリー表示ボックスの中から先ず"メールとグループ"を選び、次にその中から"メ ッセージ"を選びます。そうすると、このウィンドウの右半分に"メッセージのプロパティ"と 書かれたグループが現れます。このグループの中には, "常に HTML メッセージを送信"と書か れたチェックボックスがあります。
- 4. もしこのチェックボックスがチェックされていないならば,何も問題はありません。もしこのチ ェックボックスがチェックされているならば,このチェックボックスをクリックしてチェックを 外してください。
- 5. "OK"と書かれたプッシュボタンをクリックしてください。

## **2.** 機種依存文字・半角カタカナについて

#### 機種依存文字 ,半角カタカナは絶対に使わないようにしてください 。 ...... .......................

この項目を理解するためには,コンピュータが日本語を取り扱う仕組みについての最低限の知識が 必要になります。何を言っているのか,よく解らない方は,取り敢えず,表 8,表 10,表 11,表 12, 表 13, 表 14 だけをご覧になり、使ってはいけない文字をご確認ください。

 $\overline{a}$ 

## 2.0 コンピュータと文字コード

インターネットメールの中であなたが書いた文字はコンピュータによって処理されます。コンピュ ータはとってもお馬鹿さんなので,0 と 1 しか解りません。ところが,われわれが使っている文字には 0 と 1 以外にいろいろなものがあります。

そこで, コンピュータは様々なキャラクタに番号を振って, 文字を識別するのです。例えば, A に 000 番, B に 001 番, C に 010 番, D に 011 番という番号(コード) を振るわけです<sup>1</sup>。コードに 1 と 0 しかないのは、コンピュータが1と0しか解らないからです。つまり、ここでは3桁の2進数(3bit) で文字を定義しているわけです。3 桁の 2 進数では 2<sup>3</sup>=8 個の文字を定義することができますから. A ~D と同じようにして, E~H の文字にも番号を振ってみましょう。そうすると, A から H までの 8 個の文字(キャラクタ)に一意の番号(コード)が割り当てられたことになります。

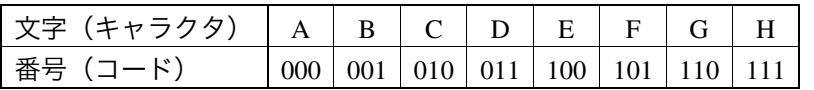

こうして,例えば, FACE という単語を, 101 (=F), 000 (=A), 010 (=C), 100 (=E) という四 つの番号(コード)の組み合わせで表現することができます。すなわち, ─

#### $FACE = 101-000-010-100$

です(ここでは,"–"を引き算の記号としてではなく,区切りの記号として使っています)。

特定のキャラクタ(文字)に割り当てられたこの番号(コード)を文字コードと呼びます。とは言 っても,みんな好き勝手に番号を振ってしまっては互いにデータのやり取りができません。X 社のコ ンピュータでは A に 000 番という番号をふっているのに Y 社のコンピュータでは A に 111 番という番 号を振っていては,不便で仕方がありません。そこで,コンピュータが盛んだったアメリカで公的機 関の公共的規格として文字コードを制定しました。これが ASCII コードと呼ばれるものです。

PC (含 Mac) 互換のキーボードをお使いの方は, IME とか仮名漢字変換とか FEP とかのような日本 語入力ソフトを起動せずに,ワープロとかエディタ上で手当たり次第キーを打ってみてください。ひ らがなとかカタカナとか漢字とかは出てきませんよね。出てくるのは大文字・小文字のアルファベッ トと数字と若干の記号くらいのものですよね。こうして入力することができる文字が ASCII コードで す。

ASCII コードは 7bit(7 桁の 2 進数──例えば 0111010)で定義されています。10 進数に直すと,0 から 127 までの 128 個の文字が ASCII コードで定義されているわけです2。英語圏では取り敢えずこれ で十分でした。アメリカ人ならば、26 文字のアルファベット(大文字と小文字をあわせて 52 文字)と 0~9 までの数字, その他少々の記号(ピリオドとかカンマとかコロンとか)でなんとか事足ります。

ところが,日本人はひらがなとかカタカナとか漢字とかも使わなければならないので大変です。コ ンピュータで日本語を扱う時には 128 個の文字では話になりません。8bit (8 桁の 2 進数=1byte -- 例 えば 01110101)に定義域を拡張(128×2=256 個)すればカタカナくらいは扱えるようになりますが, 他の文字コードを定義することはできません。そこで,ひらがな・(全角)カタカナ・漢字・(全角) 記号用に 1byte 領域を二つくっつけるしかないわけです(16bit=2byte)。とは言っても,これまでのデ ータとの互換性,他のデータとの互換性のためには,1byte 領域に含まれている文字も使わなければな らないわけですから,その場合に,1byte 領域と 2byte 領域とをどうにかして接合しなければなりませ

<sup>1)</sup> ここでは例示のために 3 桁の 2 進数を用いています。実際には,3 桁の 2 進数では 8 個の文字(キャラクタ) しか定義することができませんので,実用的ではありません。

<sup>2)</sup> この文字の中にはタブ文字とか改行文字とかエスケープ文字とかのような制御文字が含まれています。

ん。JIS は非常に単純な方法1)で ASCII コードと日本特有のコードと切り替えるようにしたわけです。 これが JIS コードです。

けれども,コンピュータの世界は公共性なき無法地帯です。そこで, JIS コード (旧 JIS コード) を ベースにしながらもいろいろな文字コードが乱立することになりました。Shift–JIS コードとか日本語 EUC とかのように,そもそも JIS コードとは全く別のやり方で 1byte 領域と 2byte 領域とを接合するも のも出てきました。Shift–JIS は現在,Windows でデータを外部的に交換する際の標準になっています。

その上,JIS で定義されていない独自の漢字・記号を特定の領域に押し込むということをしました。 これでは,そのような独自の漢字・記号が使えるコンピュータと使えないコンピュータとが出てきて しまいます。後で見るように,これが機種依存文字というやつです。

また,これまでのデータあるいは他のデータとの互換性を考慮した結果として,アルファベット, 数字,カタカナは 2 箇所で二重に──つまり 1byte 領域と 2byte 領域とで──定義されることになりま した。その結果として,現在,われわれはアルファベット,数字,カタカナについては,全角文字と 半角文字とを使うことになっています。1byte 領域に定義された文字(キャラクタ)について言うと, アルファベットと数字とはもともと ASCII で定義されていた領域(7bit 領域=128 個のキャラクタしか 使えない領域)をそのまま継承したのですが,カタカナについては上述の 8bit 領域 (7bit 領域の 128 個のキャラクタに追加される,もう 128 個のキャラクタが使える領域)に定義されています。後で見 るように, これが**半角カタカナ**というやつです<sup>2)</sup>。

この項目では,JIS,Shift–JIS,区点という三つのコードが出てきます。実際には区点は JIS と同じも のであって、区と点とを使い 4桁の 10 進数でコードを表したものです3。文字コードの数字において は,このように区点コードは普通の数字なのですが,JIS コードと Shift–JIS コードでは 0~9 までの数 字の他に A~F のアルファベットが混じっています。非常にややこしいことに,JIS コードや Shift–JIS コードは 4 桁の 16 進数で記述されています。数字は 0~9 までの 10 個しかありませんから,16 進数の 各桁を記述するために数字以外のアルファベットを 6 個入れているわけです4)。

1) 技術的な問題に詳しい方への注。要するにエスケープシークエンスを用いるわけです。

 $\overline{a}$ 

メールのソースを解読することができる方はメールのソースをご覧ください。日本語が用いられているメー ルでは,いわゆる全角文字といわゆる半角文字とが切り替わるところで,エスケープ文字が用いられているの がわかります。

エスケープ文字 (ASCII の 1B) の後に"(B"が来ると, ASCII 文字に切り替わります。"\$B"が来ると, JIS X 0208 に切り替わります (その他にも,エスケープ文字の後に"(J", "\$@"が来る場合あるのですが, ここ では省略します)。

なお,日本語が用いられている論理行の行頭と行末とにエスケープ文字が使われているのは,改行文字が ASCII 文字だからです。要するに,行頭の場合には改行文字(ASCII)からいわゆる全角文字への切り換えが 生じ,行末の場合にはいわゆる全角文字から改行文字(ASCII)への切り換えが生じているわけです。

- 2) 技術的には、逆に 1byte 領域に定義されているアルファベット・数字・カタカナを全角で表示・出力してもい いのです。問題はどの領域で定義されているのかということであって,文字の幅ではありません。けれども, 現状の日本のコンピュータについては、1byte 領域で定義されている文字 (キャラクタ) の幅はエディタとか メーラとかでは 2byte 領域で定義されている文字の幅の半分に見えるようになっています。そこで,技術的に 不正確であっても,以下では,全角・半角という視覚的に解りやすい用語を用いることにします。
- 3) この4桁の10進数を2桁ごとに分解します。上2桁が「区」,下2桁が「点」です。例えば"◎"は区点コー ドでは 0193 です。このことは,"◎"は 01 区の 93 点にあるということを意味します。
- 4) つまり,1 つの桁を表現するのに必要な 16 個の数字を (0, 1, 2, 3, 4, 5, 6, 7, 8, 9, A, B, C, D, E, F) で表現している わけです。例えば, A は 10, F は 15 を表すわけです。

 $\overline{a}$ 

Windows をお使いの方は、文字コード表を起ち上げてみてください<sup>1)</sup>。日本語フォントを選択して "◎"をクリックしてみてください。右下の"文字コード"と書かれた領域に"0x819d"という意味不 明な数字が出てくるはずです。これが Shift-JIS コードです。"0x"というのは無視してください (16 進数であることを表す記号なのです)。以下では、Shift-JIS コードが出てきた時には、"0x"を除いた この数字を確認するようにしてください。

## 2.1 機種依存文字

#### 2.1.1 機種依存文字とは?

機種依存文字とは, JIS (JIS X 0208=新 JIS 規格) で定義されておらず, 従って特定の機種のコンピ ュータでしか正しく表示されていないような文字のことです。例えば,Mac ではきちんと表示される 文字が Windows マシンではきちんと表示されないということがあるのです。メーリングリストをご覧 になる方の環境は様々です。そこで,ワープロソフトを使っている場合には何も問題はないのですが, メーリングリストでメールを送信する場合には問題が生じます。

一般的に言うと,アルファベット,数字,ひらがな,(全角)カタカナ,漢字は機種依存文字ではあ りません2)。問題が出てくるのは,全角記号を使う場合です。

#### 2.1.2 全く問題なく使ってもいい記号 ...............

以下の記号は使っても大丈夫です 。

表 1 問題なく使ってもいい記号 (JIS の 2122~222E) 【◎】

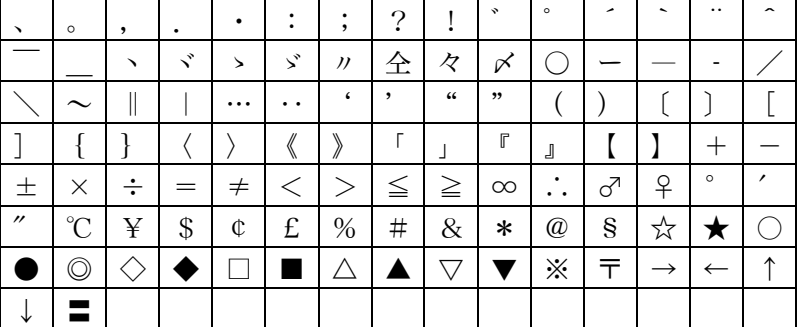

#### 2.1.3 ISM メーリングリストでは使ってもいい記号

その他の記号の中でも, JIS X 0208 (新 JIS 規格)で定められているものは総て、ここで定義してい るような機種依存文字ではありません。従って総て, ISM メーリングリストで使っても OK です(但

もし"文字コード表"がメニューに現れなければ、"スタート"ボタンをクリックして、"ファイル名を指定 して実行"をクリックしてみてください。そうすると、"ファイル名を指定して実行"ウィンドウが開きます ので,"名前(O):"というタイトルがついたテキストボックスに,C:¥Windows¥Charmap.exe と打ち込んで,"OK" ボタンをクリックしてください。

2) 正確に言うと,漢字については大部分ということになります。と言うのも,現在,PC で使われている漢字の 一部分は機種依存文字だからです。けれども,そのような漢字は難しい漢字だったり,異体字だったり,いず れにせよ,あまり使用頻度が高くない漢字ですから,ここでは度外視します。

<sup>1)</sup> 環境によって、若干違うとは思いますが, Windows95/98 ユーザの方は, "スタート"ボタンをクリックして, "プログラム(P)"/"アクセサリ"/"システムツール"を順々にクリックしていくと,"文字コード表"がメ ニューに現れるはずです。

し,半角カタカナ<sup>1</sup>)を除きます──後述)。

**2.1.3.1** 罫線文字(いわゆる新 **JIS** 罫線)

罫線文字は線を縦方向・横方向に組み合わせて作図するための文字です。

表 2 罫線文字(JIS の 2821 から 2840 まで)【○】

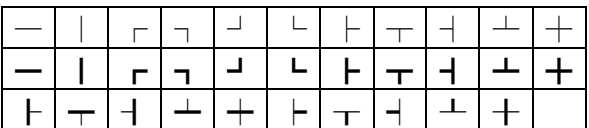

なお, 罫線文字の "–" (JIS の 2821) は, 全角ダーシ (ダッシュ) ––つまり "–" (JIS の 213D) ──とは別の文字です。同様にまた,罫線文字の"│"(JIS の 2822)は,全角の縦線──つまり"│" (JIS の 2143)──とは別の文字です。

**2.1.3.2** 数学文字(の一部)

これについては,以下の「2.1.4 注意が必要な記号」をご覧ください。

**2.1.3.3** ギリシャ文字

ギリシャ文字はギリシャ語,数式などで使う文字です。

表 3 ギリシャ文字(JIS の 2621 から 2658 まで)【○】

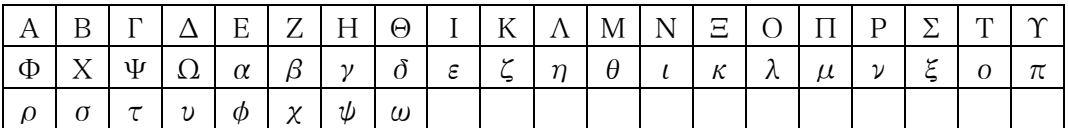

なお、ギリシャ文字の中には全角アルファベットと字形がよく似たものもありますが、全く別の文 字です。例えば, ギリシャ語の大文字のアルファを意味する"A"(JIS の 2621)は, 全角アルファベ ットの大文字のエー––つまり"A"(JIS の 2341) ––とは別の文字です。

**2.1.3.4** キリル文字

 $\overline{a}$ 

キリル文字はロシア語などで使われている文字です。

表 4 キリル文字(JIS の 2721 から 2771 まで)【○】

| А              | Б | Β | Γ             | Д | Ε | Ë              | Ж | З |
|----------------|---|---|---------------|---|---|----------------|---|---|
| И              | Й | К | Л             | М | Η | $\overline{O}$ | П | Ρ |
| $\overline{C}$ | Т | y | Ф             | X | Ц | Ч              | Ш | Щ |
| Ъ              | Ы | Ь | Э             | Ю | Я | a              | б | B |
| $\Gamma$       | Д | e | ë             | Ж | 3 | И              | й | К |
| Л              | M | H | $\mathcal{O}$ | Π | p | $\mathbf C$    | T | y |
| ф              | X | Ц | Ч             | Ш | Щ | Ъ              | Ы | Ь |
| Э              | Ю | Я |               |   |   |                |   |   |

<sup>1)</sup> 技術的な問題に詳しい方への注。正確には,JIS X 0201(1969 年)で承認された 1byte の ANK(Alphabet Numeric Katakana) 文字の中のカタカナコードをいまだに使っているわけです。しかしまた, JIS X 0208 (1983年)は いわゆる全角文字に相当するキャラクタセットを定めた規格であって,いわゆる半角文字に相当するキャラク タセットを定めた規格である JIS X 0201 とセットで使うことが大前提でした。

いずれにしても,いわゆる半角カタカナが JIS によってオーソライズされているということには変わりがあ りません。従って,ここでの定義では,いわゆる半角カタカナは機種依存文字ではありません。

なお、キリル文字の中には全角アルファベットと字形がよく似たものもありますが、全く別の文字 です。例えば,キリル文字の大文字のアを意味する"А"(JIS の 2721)は,全角アルファベットの大 文字のエー──つまり"A"(JIS の 2341)──とは別の文字です。

#### **2.1.3.5** その他の記号

その他に, JIS X 0208 で拡張された記号は総て使っても構いません。

表 5 その他の新 JIS 記号 (JIS の 2272~2279, 227E)【○】

### $\sharp$   $\upharpoonright$  Å  $\upharpoonright$   $\upharpoonright$   $\downarrow$   $\upharpoonright$   $\sharp$   $\upharpoonright$   $\upharpoonright$   $\up$

なお,表 1 に出てきた "○" (JIS の 213B) と,同じく表 1 に出てきた "○" (JIS の 217B) と,こ の表 5 に出てきた"◯"(JIS の 227E) とはそれぞれ別の文字です。"◯"(JIS の 213B) はゼロを表す 漢字──例えば"五○"の"○"──を表し,"○"(JIS の 217B) は○×(マルバツ)記号のマルを 表し, "()" (JIS の 227E) は丸付き文字, 丸付き記号を作るための構成部品を表しています。

また,表 1 に出てきた"#"(JIS の 2174)と表 5 に出てきた"#"(JIS の 2272)とは別の文字で す。"#"(JIS の 2174) はコンピュータ記号のシャープを表し, "#"(JIS の 2272) は音楽記号のシャ ープを表します。

**2.1.3.6** 機種依存の判定

実は表 2, 表 3, 表 4, 表 5 で挙げた記号の中には古い機種では読めない記号もある<sup>1)</sup>のですが,そ れは機種が悪い のです。もし"どの機種でも使える文字以外は総て機種依存文字だ"というふうに定 義するならば、昔はひらがな・カタカナ・漢字は使えなかったのですから、そもそもひらがな・カタ カナ・漢字は総て機種依存文字だということになってしまいます。つまり,そもそもメールでは日本 語を使ってはならないということになってしまいます。

従って,ここでは,現在,妥当している JIS X 0208(新 JIS 規格)で定義された文字セットを表示す<br>. ることができないコンピュータのことは無視します。すなわち,*JIS X 0208*(新 *JIS* 規格)で定義され<br>・・・・・・・・・・・・・ ている文字セットであれば,どれを使っても構いません(但し,半角カタカナを除きます――後述)。

#### 2.1.4 注意が必要な記号

**2.1.4.1** 数学記号

 $\overline{a}$ 

数学記号は使っても大丈夫なもの,使う時に注意しなければならないもの,使ってはならないもの に分かれます。使っても大丈夫なものの中で,表 1 に含まれているものについては,ここでは話を省 きます。

Windows マシンをお使いの方は,以下の数学記号にはちょっと注意が必要です。

表 6 数学記号 (JIS の 223A から 2241 まで, 224A から 2250 まで, 225C から 226A まで)

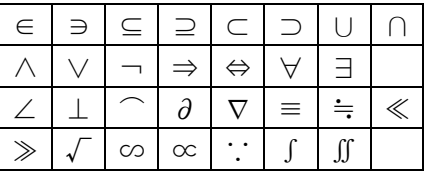

1) 古い機種では読めない新 JIS キャラクタセットという問題にはいろいろなものがありますが,代表的なものと して,ここでは旧 JIS キャラクタセットを取り挙げましょう。──いわゆる全角文字を扱うための仕組みとし ては,1983 年に制定された JIS X 0208(新 JIS=JIS–1983)規格の前には,1978 年に制定された JIS 6226(旧 JIS=JIS-1978) 規格がというものがありました。JIS X 0208 は JIS 6226 を包摂し,拡張しています。従って, JIS X 0208 に対応したコンピュータは JIS 6226 のキャラクタセットを扱うことができますが, JIS 6226 にしか 対応していないコンピュータはJIS X 0208 のキャラクタセットの一部分(拡張部分)を扱うことができません。

#### **2.1.4.2** 使っても大丈夫な数学記号

表 6 の記号の中で,以下の記号は使っても構いません。

表 7 取り敢えず使って大丈夫な数学記号【○】

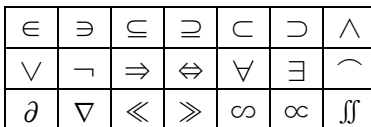

**2.1.4.3** 注意しなければならない数学記号

けれども,表 6 の中で,以下の記号には注意が必要です。

表 8 注意しなければならない数学記号【△】

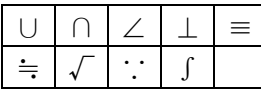

非常にややこしいのですが、Windows 上では、表 8 の記号はコード表の二箇所に亘って定義されてお り, しかも片方(区点コードで 02 区にある記号)は JIS 定義に合致しており, もう片方(区点コード で 13 区にある記号)は機種依存になっているのです。

#### 表 9 コードの違い

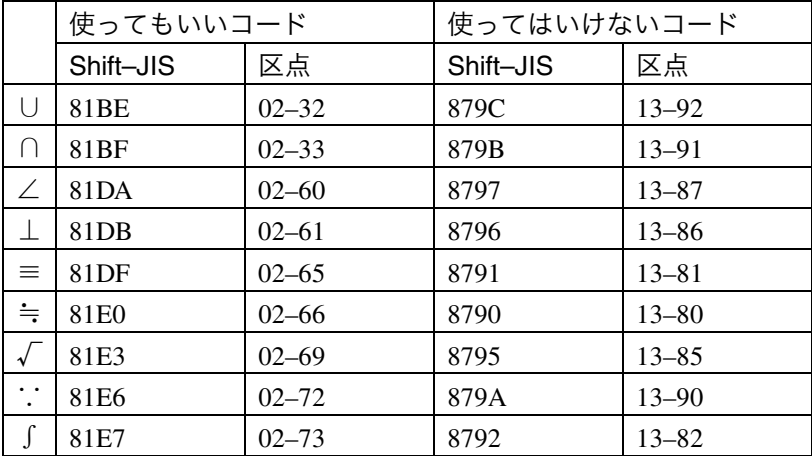

技術的なことが解らなければ,表 8 の記号は使わないようにしてください。

**2.1.4.4** 使ってはいけない数学記号

数学記号の中で以下の記号は使ってはいけません。

表 10 使ってはいけない数学記号【×】

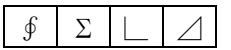

なお, 使ってはいけない数学記号の"Σ"(Shift-JIS の 8794, 区点の 13-84) はギリシャ文字の"Σ" (Shift-JIS の 83B0, 区点の 06-18) ではありません。数式の総和記号のシグマを使いたいときには, 使 ってはいけない数学記号の方ではなく,使ってもいいギリシャ文字の方を使いましょう。

#### 2.1.5 使ってはいけない記号

Windows マシンをお使いの方は,以下の点にお気を付け下さい。

**2.1.5.1** 丸付き数字・文字

丸付き数字・文字は機種依存文字です。以下の文字を使ってはなりません。

表 11 丸付き数字・文字【×】

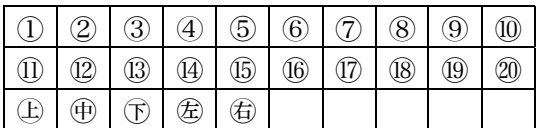

丸付き数字を使いたいときには,例えば括弧+数字──(1),(2),(3)など──で代用しましょう。 **2.1.5.2** ローマ数字

ローマ数字は機種依存文字です。以下の文字を使ってはなりません。

表 12 ローマ数字【×】

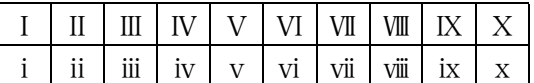

なお,ローマ数字の中にはアルファベットに似ているものもありますが,それらはアルファベット とは別のコードに定義されています。例えば、ローマ数字の大文字の1を意味する"I"(Shift-JIS の 8754)は,全角のアルファベットの大文字のアイ──つまり"I"(Shift–JIS の 8268 または JIS の 2349) ──ではありません。同様に,ローマ数字の小文字の 5 を意味する"x"は全角のアルファベットの 小文字のエックス──つまり"x"(Shift–JIS の 8298 または JIS の 2378)──ではありません。

ローマ数字を使いたいときには, 例えばアルファベットの組み合わせ──I, II, III, ii, iii─ 代用しましょう。つまり,例えばローマ数字の大文字の4を表す"Ⅳ"(Shift-JIS の 8757) が使いたい 場合には、半角アルファベットの大文字のアイ――つまり"I"––と,半角アルファベットの大文字 のブイ––つまり "V"––とを組み合わせて (つまり "I" + "V"で), "IV" で代用しましょう。 **2.1.5.3** 略記号

略記号の一部は機種依存文字です。以下の文字を使ってはなりません。

表 13 略記号(の一部)【×】

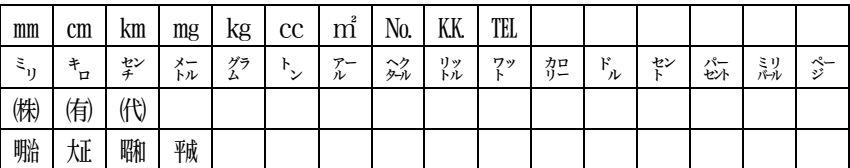

これらはいずれも代替的な表記が可能なはずです。例えば,略号"mm"(Shift-JIS の 876F) は, 半角 アルファベットの"m"を二つ合わせた"mm"で代用しましょう。略号"<sup>\*</sup>")"(Shift-JIS の 875F)は, "ミ"と"リ"という二つの全角カタカナを合わせた"ミリ"で代用しましょう。略号"㈱"(Shift–JIS の 878A) は, "株"という漢字を二つの全角 (半角でも構いませんが) 括弧 "()"で閉じた "(株)" で代用しましょう。略号"㍾"(Shift–JIS の 878D)は,"明"と"治"という二つの漢字を合わせた"明 治"で代用しましょう。

#### **2.1.5.4** 数学記号

数学記号の一部は機種依存文字です。これについては,上記の「2.1.4 注意が必要な記号」をご覧く

ださい。

**2.1.5.5** その他

機種依存文字は,"機種"に応じていろいろなものがあります。この項目では,主に Windows マシン を想定して書きましたが,例えば Mac には Mac の機種依存文字があります。いずれにせよ, 表 1,表 2,表 3,表 4,表 5,表 7で掲げられた文字は機種依存文字ではないので,これらを使うようにして ください。

## 2.2 半角カタカナ

コンピュータで使えるカタカナには,全角のカタカナと半角のカタカナとがあります(これは JIS で定義された文字です)。エディターなどで見ると1),半角の文字は全角の文字の半分の幅しかありま せん。例えば"A"は全角, "A"は半角です。これはアルファベットの例ですが, 同じことがカタカ ナについても妥当します。ディスプレイ上では、例えば、カタカナの"ア"は全角と半角とでは、一 ─

全角文字では……ア

半角文字では……ア

 $\overline{a}$ 

のように異なって見えます2)。

詳しい説明は省きますが,メールに半角カタカナを用いると,文字化けする可能性が非常に高いの です。いや,それだけならまだいいのですが,いろいろと予想外の結果を引き起こすということが考 ................... えられるのです。以下のような半角カタカナは絶対に使わないでください 。

表 14 半角カタカナ【絶対に×】

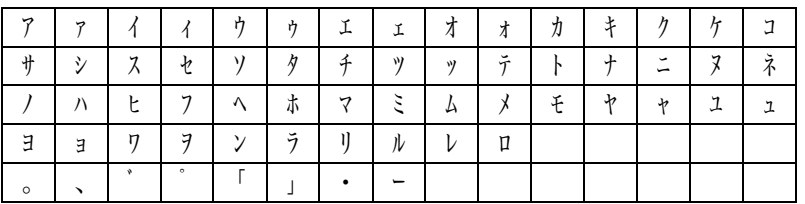

## **3.** 独立した発言とコメント

投稿する際には,便宜的に,独立した発言とコメントとを分けてください。例えば,○○さんが"海 は広いな大きいな"という発言をしたと仮定します。これに対して,あなたが"いや○○さんはそう おっしゃるが、大宇宙に較べれば海は狭いし小さいのだ"という発言を投稿する場合には、それは○ ○さんの発言に対するコメントをなします。あなたのコメントに対しては、○○さんの投稿は元発言 になります。元発言に対するコメントを投稿する際には,元発言の番号を明示してください。その書

<sup>1)</sup> ワープロソフトなどにおいて,ディスプレイ・プリンタに出力すると,いわゆる半角文字の幅はいわゆる全角 文字の幅の半分であるとは限りません。と言うか,普通は,半角アルファベットの幅は全角アルファベットの 幅の半分ではありません。また,メーラ・エディタにおいても,表示用のフォントをプロポーショナルフォン トに指定してしまうと,"半角アルファベット"などという言い方は無意味になります。

<sup>2)</sup> 本当は,いわゆる半角カタカナといわゆる全角カタカナとの違いは見た目の違いではなく,文字コードの違い なのです。そこで、それらが定義されているコード領域をとって、半角カタカナは 1byte カタカナ,全角カタ カナは 2byte カタカナと呼ぶ方が技術的に正しいのです。けれども,ここでは,メーラとかエディタとかでは 見栄えが違うということに注目して,半角カタカナ,全角カタカナと呼ぶことにします。

式については. "ISM メーリングリスト規則"のページをご覧ください。

コメントは一連のリンクをなして続きます。一本の木からいくつもの枝が分かれ,その枝からまた 別の枝が分かれるように,木のような構造をなして続きます。これをコメントツリーとかスレッドと かと呼びます。

図 1 コメントツリー

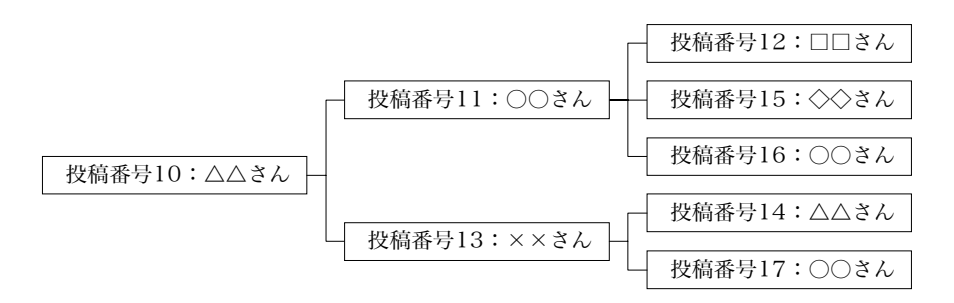

もし○○さんの投稿が△△さんの発言に対するコメントであったとすれば、○○さんの投稿はあな たの投稿に対しては元発言ですが、△△さんの投稿に対してはコメントです。これに対して、もし○ ○さんの投稿がだれの発言に対するコメントでないとすれば、○○さんの投稿は独立した発言になり ます。既存のコメントツリーでの議題に馴染まない発言,新たな議題を提出する発言をする時には, 独立した発言を行ってください。

元発言(あるいは ISM メーリングリスト以外のドキュメント)を引用する際には、必ず引用したこ とを明記してください。引用したことを明記するためには,引用記号をお使いください。その書式に ついては,"ISM メーリングリスト規則"のページをご覧ください。

## **4.** メーラの返信機能

特定の個人宛の私信(親展信書)はこのメーリングリストに投稿しないようにしてください(つま り ism–topics あるいは ism–study 宛に送らないようにしてください)。Ism–topics あるいは ism–study 宛 にメールを送ると、参加者全員に同一文面のメールが送信されてしまいますよね。そうすると、特定 の個人宛に出した秘密のメールが参加者全員によって読まれてしまいます。

特に、メーラの"返信"機能を使っている方はご注意ください。大抵のメーラには"返信"機能と いうのがあります。これを使うと,確実に,宛先を間違わずに,こちらに着信したメールに返信を出 すことができます。これは非常に便利であって,この機能を使うと,私のように ism–study と ism–topics とを間違えて投稿するなんていう間抜けな失敗がなくなります。

図 2 返信ボタン(Outlook Express の例)

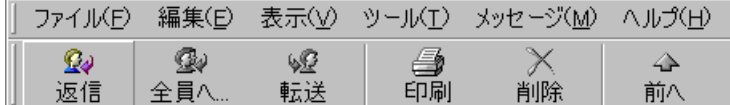

図 3 返信ボタン (Netscape Messenger の例)

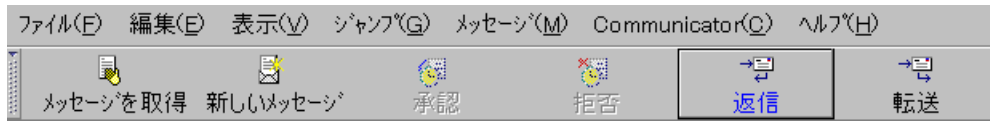

けれども,特定の投稿者の投稿を読んでそれに答えるような気持ちでその人宛に秘密の私的メール .. を出す時には,メーラの"返信"機能を使うとメーリングリスト宛にメールが送られてしまい<sup>1)</sup>,その<br>・・・・・・・・・・・・・・ 人宛の私信が参加者全員に読まれてしまいます 。 .......... .............

特定の個人宛に秘密の私的メールを出したい時には,たとえそれがメーリングリストへの投稿に対 する返信であっても,お手数ですが,メーラの"返信"機能は使わずに,その人宛にメールを送信す るようにしてください。

もちろん,メーリングリストへの投稿に対してお返事を出したい時に,そのお返事がメーリングリ スト内で公開されても構わない──あるいは公開されるべき──ものである場合には,メーラの"返 信"機能を使っていただいて,一向に構いません。

 $\overline{a}$ 

<sup>1)</sup> 技術的な問題に詳しい方への注。もちろん,メーリングリストに投稿されたメールのインターネットメールヘ ッダの"From"フィールドには、投稿者のアドレスが記されています。けれども、メーリングリストサーバは 投稿されたメールのインターネットメールヘッダに"Reply-To"フィールドを書き込むのです。もちろん, "Reply–To"フィールドで指定されたアドレスは当該メーリングリストのアドレスになります。そこで,メー ラ──総てのメーラを調べたわけではありませんが──は"From"フィールドではなく,"Reply–To"フィー ルドを参照して,返信先のアドレスを指定するようなのです。

これは妥当な仕様です。と言うのも、そもそも"Reply-To"フィールドは、"From"フィールドで指定され たアドレスとは別のアドレスに返信して欲しい時に書き込むべきものだからです。メーラに責任はありません。 けれども, メーリングリストの場合には, うっかりと "From"フィールドで指定されているアドレス (投稿 者自身のアドレス)に返信してくれるだろうと期待してメーラの返信機能を利用すると,期待に反して, "Reply–To"フィールドで指定されているアドレス(メーリングリストのアドレス)に返信してしまうことに なるわけです。